# Kapitel  $9$

## Funktionen

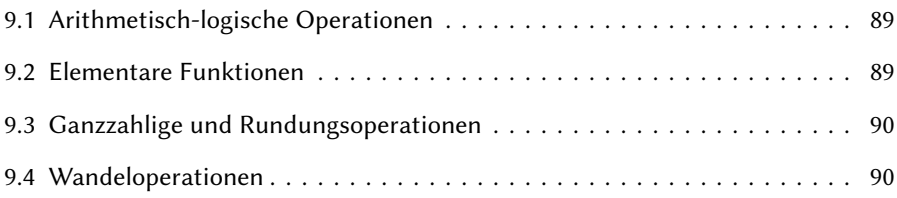

### 9.1 Arithmetisch-logische Operationen

MP kennt die vier Grundrechenarten und das Potenzieren, wobei Multiplizieren und Potenzieren die gleiche Bindungskraft besitzen, sodass es auf die Reihenfolge der Operationen ankommt. Die Auswertung erfolgt stets von links nach rechts. Vorrang vor diesen Operationen haben das unäre Plus und Minus, das spezielle Konstrukt zur Berechnung von Zwischenwerten und die Voranstellung eines Zahlenwerts vor eine Variable. Auch die pythagoräischen Operationen sind spezielle Konstrukte von MF und MP. Die Operationen mit der niedrigsten Bindungskraft sind die logischen Operationen, not, and, or mit den Vergleichstests, die true oder false ergeben können. Die Einzelheiten sind in Tabelle 9.1 zusammengestellt.

#### 9.2 Elementare Funktionen

Die elementaren mathematischen Funktionen umfassen die Wurzel, die trigonometrischen Funktionen sowie die Exponential- und Logarithmusfunktion. Die Arcus- und hyperbolischen Funktionen und deren Umkehrfunktionen berechnen sich daraus nach bekannten Formeln [8]. Tabelle 9.2 enthält die entsprechenden Definitionen.

#### 9.3 Ganzzahlige und Rundungsoperationen

Zum echten Runden und zum Auf- und Abrunden auf die nächstgelegene ganze Zahl sowie zur Berechnung der Modulofunktion und der ganzzahligen Division gibt es die entsprechenden Operationen in Tabelle 9.3. Die Modulo-Funktion  $r = \mod(i, n)$ berechnet den Rest  $r$  der ganzzahligen Division  $i$  durch  $n$ . Ist der Rest gleich Null, ist die Zahl i ein Vielfaches von n.

Anwendung: In einer Schleife soll nach jeweils  $n$  Schritten eine bestimmte Anweisung ausgeführt werden.

```
for i=1...:
if i mod n = 0: <Anweisung ausfuehren> fi
endfor
```
Weitere Operationen betreffen die Bestimmung des Maximums und Minimums einer Zahlenfolge sowie die Berechnung des absoluten Wertes einer Variablen. Die spezielle Operation format erfordert das Paket graph.mp und formatiert den Zahlenwert einer Variablen anhand eines Formatstrings als Fest- oder Gleitpunktzahl mit vorgeschriebener Stellenzahl.

#### 9.4 Wandeloperationen

Es besteht oft die Notwendigkeit zur Wandlung einer Variablen vom Typ numeric in einen String und umgekehrt sowie eines Strings und einer Zahl in den Variablentyp picture. Dazu dienen die Operationen in Tabelle 9.4.

| Symbol  | Mathematik       | Bezeichnung                              | MP-Beispiele                                     |
|---------|------------------|------------------------------------------|--------------------------------------------------|
| $+ -$   | $+a, -a$         | unäres Plus/Minus                        | $-5, -a$                                         |
|         |                  | c[a,b] $a + c(b - a)$ Zwischenwerte (MP) | $0.5[2,7] \rightarrow 4.5$                       |
| $*$ /   | a b, a/b         | Multiplikation, Division                 | $2*3 \to 6$ , a*b, 1/2                           |
| $***$   | $a^b$            | Potenz                                   | $2**3 \rightarrow 8$                             |
|         |                  |                                          | $4*3**2 \rightarrow 144, 4**3*2 \rightarrow 128$ |
| $^{++}$ | $\sqrt{a^2+b^2}$ | Pythagoräische Operationen               | $4+3 \rightarrow 5$                              |
| $+ - +$ | $\sqrt{a^2-b^2}$ |                                          | $5 + - +3 \rightarrow 4$                         |
| $+ -$   | $a+b, a-b$       | Addition, Subtraktion                    | $2+3 \rightarrow 5$ , $2-3 \rightarrow -1$       |
| not     | $\neg a$         | logische Verknüpfungen                   | $not(2<3) \rightarrow false$                     |
| and     | $a \wedge b$     |                                          | $(2<3)$ and $(2=3)$ $\rightarrow$ false          |
| or      | $a \vee b$       |                                          | $(2<3)$ or $(2=3) \rightarrow true$              |
| $\prec$ | a < b            | Vergleichsoperatoren, kleiner            | $(2<3) \rightarrow true$                         |
| $\leq$  | $a \leq b$       | kleiner gleich                           | $(a == 0)$                                       |
| $=$     | $a = b$          | gleich                                   | $(2=3) \rightarrow false$                        |
| $>=$    | a > b            | größer gleich                            | $(5>=0) \rightarrow true$                        |
| $\geq$  | a > b            | größer                                   | (a>0)                                            |
| <>      | $a \neq b$       | ungleich                                 | $(2\ll 3) \rightarrow$ true                      |

Tabelle 9.1: Arithmetisch-logische Operationen. Die Operationen sind in in Gruppen fallender Rangfolge (Bindungskraft) angegeben.

Tabelle 9.2: Elementare Funktionen.

| Funktion                  | Mathematik                                                | Bezeichnung      | MP-Beispiele                                          |
|---------------------------|-----------------------------------------------------------|------------------|-------------------------------------------------------|
| sqrt $(x)$                | $y=\sqrt{x}$                                              | Quadratwurzel    | sqrt $2 \rightarrow 1.414$                            |
|                           | sind( $\alpha$ ) $y = \sin(x), \alpha = \frac{180}{\pi}x$ | Sinus            | sind $30 \rightarrow 0.5$                             |
| $\mathsf{cosd}\,(\alpha)$ | $y = cos(x)$                                              | Cosinus          | cosd $30 \rightarrow 0.866$                           |
|                           | $\max p(x')$ $y = e^x = \max p(256x)$ ,                   |                  | Exponentialfunktion $mexp(256) \rightarrow e = 2.718$ |
|                           | $x' = 256x$                                               |                  |                                                       |
|                           | mlog(x) $y = \ln(x) = 1/256 \text{mlog}(x)$               | nat.Logarithmus  | 1/256 mlog(2.718) $\rightarrow$ 1                     |
|                           | $y = \lg(x) = m\log(x)/m\log(10)$                         | dek. Logarithmus | $mlog(2)/mlog(10) \rightarrow 0.301$                  |

| Funktion                | Mathematik               | Bezeichnung                  | MP-Beispiele                         |
|-------------------------|--------------------------|------------------------------|--------------------------------------|
| $i$ div $n$             | $i \div n$               | ganzzahlige Division         | 7 div $2 \rightarrow 3$              |
| $i \mod n$              | mod(i, n)                | Modulo                       | 7 mod $2 \rightarrow 1$              |
| odd $n$                 |                          | ist $n$ eine ungerade Zahl?  | odd $17 \rightarrow$ true            |
| $max(x_1, \ldots, x_n)$ | $\max\{x_i\}$            | Maximum                      | $max(3,-2,8) \rightarrow 8$          |
| $min(x_1, \ldots, x_n)$ | $\min\{x_i\}$            | Minimum                      | $min(3,-2,8) \rightarrow -2$         |
| abs(x)                  | a                        | Betrag einer Zahl            | abs ( $-5$ ) $\rightarrow$ 5         |
| abs(z)                  | $ z  = \sqrt{x^2 + y^2}$ | Betrag eines Punktes         | abs $(1,1) \rightarrow 1.4159$       |
| length $(p)$            |                          | Länge                        | von Pfad, String, Bild               |
| round $(x)$             |                          | Runden auf ganze Zahl        | round (3.14159) $\rightarrow$ 3      |
| ceiling(x)              | $\lceil x \rceil$        | Aufrunden auf ganze Zahl     | ceiling $(3.14) \rightarrow 4$ ,     |
|                         |                          |                              | ceiling ( $-3.14$ ) $\rightarrow -3$ |
| floor $(x)$             | x                        | Abrunden auf ganze Zahl      | floor(3.14) $\rightarrow$ 3,         |
|                         |                          |                              | floor( $-3.14$ ) $\rightarrow -4$    |
| format("% $nf$ ", $x$ ) |                          | Rundet $x$ auf $n$ Dezimalen | format("%2f", 3.14159)               |
|                         |                          |                              | $\rightarrow$ 3.14 als picture       |

Tabelle 9.3: Ganzzahlige und Rundungsoperationen.

Tabelle 9.4: Wandeloperationen.

| Funktion      | Erläuterung                                                                                                    | MP-Beispiele                                                           |
|---------------|----------------------------------------------------------------------------------------------------|------------------------------------------------------------------------|
| decimal(x)    | Wandelt eine Zahl in einen String                                                                                                    | decimal(3.14)<br>$\rightarrow$ "3.14"                                  |
| ASCII $s$     | Liest das erste Zeichen des Strings s und gibt dessen<br>Positionsnummer $n$ in der ASCII-Font-Tabelle aus                                                                                                    | ASCII "A" $\rightarrow$ 65                                             |
| byte          | wie ASCII                                                                                                    |                                                                        |
| char $(n)$    | Gibt das ASCII-Zeichen als String aus, das diese Ord- char $91 \rightarrow$ "["<br>nungsnummer hat                                                                                                    |                                                                        |
| oct " $x$ "   | Wandelt die Oktalzahl $x$ in eine Dezimalzahl                                                                                                    | oct"133" $\rightarrow$ 91                                              |
| hex " $x$ "   | Wandelt die Hexzahl $x$ in eine Dezimalzahl                                                                                                    | hex "5B" $\rightarrow$ 91                                              |
| scantokens(s) | Wandelt den String s wie der Parser in eine Token-<br>Liste. Im Fall eines 'numeric token' erhält man den<br>Zahlenwert.                                                                                                    | scantokens ("3.14")<br>$\rightarrow$ 3.14                              |
| str $v$       | $v$ ist ein Suffix und kann entweder ein 'tag' oder ein<br>Subscript sein. Falls 'tag' liefert str v den String "v",<br>falls Suffix erhält man mit str [v] den Zahlenwert<br>als String, z. B. "3.14". Zwischen mehrere 'tag' wird<br>je ein Punkt eingefügt, z. B. str a b $c \rightarrow$ "a.b.c". |                                                                        |
| thelabel      | Wandelt den String-Text in ein Picture                                                                                                    | lab:=thelabel(<br>"Text",origin);<br>$\rightarrow$ lab ist ein Picture |
| format        | Formatiert eine Zahl und wandelt sie in ein Picture                                                                                                    |                                                                        |
| btex  etex    | formatiert einen TFX/L <sup>AT</sup> FX-Text und wandelt das Er-<br>gebnis in ein Picture.                                                                                                    |                                                                        |

# Kapitel  $10$

# Beschriftung

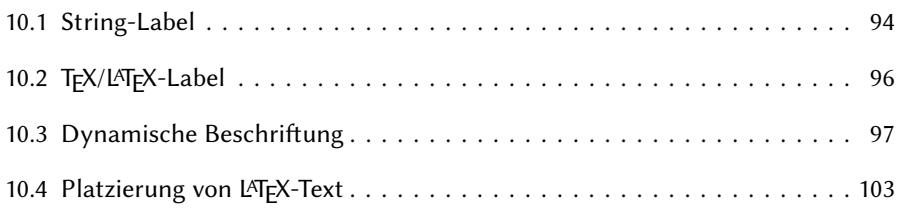

Zum Beschriften einer Zeichnung gibt es in MP den Label-Befehl. Der Einfachheit halber wiederholen wir die Syntax des Label-Befehls aus Abschnitt 3.4 und ergänzen sie durch Transformationen und Optionen.

label  $\langle$  label suffix  $\rangle$  ( $\langle$  label expr  $\rangle$ ,  $\langle$  pair expr  $\rangle$ )  $\langle$  transforms  $\rangle$   $\langle$  options  $\rangle$ ;  $\langle$  label suffix  $\rangle \longrightarrow \langle$  empty  $\rangle$  | top | bot | lft | rt | ulft | urt | llft | lrt  $\langle$  label expr  $\rangle \longrightarrow \langle$  string expr  $\rangle$  |  $\langle$  picture expr  $\rangle \langle$  transforms  $\rangle$  $\langle$  transforms  $\rangle \longrightarrow \langle$  empty  $\rangle | \langle$  alle in Tabelle 7.2 genannten Transformer  $\rangle$  $\langle$  options  $\rangle \longrightarrow \langle$  empty  $\rangle$  | withcolor $\langle$  farbe  $\rangle$ 

Der  $\langle$  label suffix  $\rangle$  gibt an, wie der Text relativ zur Position  $\langle$  pair expr  $\rangle$  gesetzt werden soll. Ohne Suffix wird der Text bezüglich dieses Punktes zentriert gesetzt. Dem label-Befehl können Transformationen und Optionen angefügt werden. Falls der Label-Text ein Picture ist, kann auch dieser transformiert werden, z. B. durch Drehung um 90◦ als Beschriftung der y-Achse eines Diagramms.

#### 10.1 String-Label

Wir beginnen mit dem einfachsten Fall und verwenden als Label-Text einen String, der aus einer Folge von ASCII-Zeichen besteht und durch Doppelapostrophe begrenzt wird. Der String muss auf einer Zeile stehen, er darf keine Zeilenumbrüche und keinen Doppelapostroph enthalten. Ein innerer Doppelapostroph muss durch den String ditto der Länge 1 ersetzt werden, der als Zeichen einen Doppelapostroph enthält. Mehrere Teilstrings können mit (&) verkettet werden.

Faehre "Sylt" steht auf Kai 5 bereit

Bild 10.1: String-Label aus ASCII-Zeichen formatiert mit default-Font cmr10.

Beispiel: Ein String als Label-Text.

```
begin fig(1)
  k := 5;label("Faehre "&ditto&"Sylt"&ditto&" steht auf Kai "&
    decimal k&" bereit",origin);
endfig;
```
In einen Label-String können MP-Variable mit dem Operator decimal eingefügt werden, der den Zahlenwert in einen String wandelt.

Strings werden von MP mit dem Font defaultfont gesetzt, der auf Computer Modern, cmr10, voreingestellt ist. Dies ist nicht ganz unproblematisch, da dieser Font im Gegensatz zum ASCII-Code kein Leerzeichen hat und die ASCII-Zeichen " < >  $\setminus \{ | \}$ fehlen und mit anderen Glyphen besetzt sind. Der ASCII-Text in Strings wird von MP als PostScript-Text interpretiert, gedruckt werden aber die den Codeplätzen entsprechenden Zeichen des eingestellten Fonts cmr10. Das Leerzeichen auf Position 32 ist in cmr10 mit dem Glyph ( ) besetzt, wie in Bild 10.1 zu sehen. ASCII und PostScript sind für die ASCII-Zeichen identisch. Abhilfe: Man wähle einen PostScript-Font, etwa Helvetica, dann stimmen die Zeichen des ASCII-Codes und des PostScript-Fonts überein. Man setzt den Font, z. B. Helvetica, und die Größe der gewünschten Schrift, z. B. 8 pt skaliert um den Faktor 0.92 mit

```
defaultfont := "phvr8r":defaultscale:=0.92*8pt/fontsize defaultfont;
```
Im Vorgriff auf Kapitel 13 setzen wir hier noch zwei Variable aus dem Graph-Paket, das wir sehr häufig verwenden werden, die für die Formatierung der automatisch von MP erzeugten Bezifferung von Diagrammen zuständig sind

```
Fmfont:=defaultfont;
Fmscale_:=defaultscale;
```
Dann werden auch diese Zeichen in der gleichen Schrift und Größe gesetzt. Das MP-Paket format.mp, das von dem Paket graph.mp automatisch geladen wird, enthält den Befehl format zur Formatierung von Zahlen in Festpunkt- oder Gleitpunktdarstellung mit vorgegebener Stellenzahl. Zum Beispiel formatiert

format("%2f",x)

den Zahlenwert der Variable  $x$  als Festpunktzahl mit 2 Nachkommastellen. format erzeugt ein Ergebnis vom Typ picture.

Die Positionierung mit dem Label-Suffix setzt den Text in einem kleinen Abstand vom angegebenen Ort, der durch den Parameter labeloffset (default 3 bp) bestimmt ist. Der Abstand kann durch Wertzuweisung geändert werden.

```
(rechtsbündig) lft \times rt (linksbündig)
                           ulft <sup>top</sup> urt
                            \frac{ll}{\text{ht}}<sub>bot</sub> \text{lt}
```
Bild 10.2: Ausrichtung eines Labels.

Beispiel: Bild 10.2 zeigt die Positionierungsmöglichkeiten. Zur Verdeutlichung wurde der Parameter labeloffset auf den eher ungewöhnlichen Wert von 5 mm gesetzt.

```
begin fig(1)
  interim labeloffset:=5mm:
  label(btex $\times$ etex,origin);
  label.rt(btex rt (linksb\"undig) etex,origin);
  label.lft(btex (rechtsb\"undig) lft etex,origin);
  label.top(btex top etex,origin);
  label.bot(btex bot etex,origin);
  label.urt(btex urt etex,origin);
  label.ulft(btex ulft etex,origin);
  label.lrt(btex lrt etex,origin);
  label.llft(btex llft etex,origin);
endfig;
```
Der Befehl

do tlabel

hat die gleiche Syntax wie der Label-Befehl, setzt aber zusätzlich noch einen Punkt an die angegebene Position. Der Durchmesser des Punktes ist mit dotlabeldiam auf default 3 bp voreingestellt.

Auch der Befehl

thelabel

hat die gleiche Syntax, erzeugt aber ein Ergebnis vom Typ picture, das als Bild mit draw gezeichnet und weiterverarbeitet werden kann. Insbesondere kann man mit bbox dessen Boundingbox ermitteln.

Fassen wir zusammen. Strings als Label-Text werden stets in der mit defaultfont eingestellten Schrift gesetzt. Die Werte von MP-Variablen können mit decimal in den String eingefügt werden. Der String besteht aus einer Folge von ASCII-Zeichen, die in der mit defaultfont eingestellten Schrift (default cmr10) formatiert werden.

### 10.2 T<sub>F</sub>X/L<sup>A</sup>T<sub>F</sub>X-Label

Unser Ziel ist es natürlich, die Label-Texte mit TEX und LATEX zu setzen und alle damit verbundenen Formatierungsmöglichkeiten zu nutzen. Dazu schreibt man in der Label-Anweisung den Label-Text in eine btex-etex-Umgebung, die einen Ausdruck vom Typ picture erzeugt.

label(btex <labeltext in TeX oder LaTeX> etex, <pair expr>);

Man beachte das Leerzeichen nach btex und vor etex. Außerdem muss der gesamte btex-etex-Ausdruck auf eine Zeile ohne Zeilenumbrüche geschrieben werden. Wenn der Label-Text nur TFX (kein L<sup>A</sup>TFX!) enthält, sind keine weiteren Maßnahmen erforderlich. Der TEX-Code wird in Computer Modern formatiert. Andere Schriften können zu Beginn des Quellfiles innerhalb von verbatimtex ... etex als TFX-Präambel nach TFX-Art definiert werden.

Beispiel: TFX-Text in Helvetica.

```
verbatimtex
\font\myfont=phvr at 8pt
etex;
begin fig(1)
label(btex \myfont Durchmesser etex, origin);
endfig;
```
Die Angaben innerhalb von verbatimtex ... etex betreffen nur die Formatierung des TEX-Codes in btex-etex-Umgebungen, nicht jedoch String-Label-Texte in den anderen Label-Kommandos.

Label-Texte in LATEX werden auch innerhalb der btex-etex-Umgebung im Label-Befehl gesetzt, aber nun sind eine LATEX-Präambel und eine LATEX-Postambel vor end zwingend erforderlich, die MP mitteilen, wie der LATEX-Code formatiert werden soll (Class-File, Class-Options, Font, Fontsize, Packages,. . .) LATEX-Präambel:

```
verbatimtex
\documentclass{article}
\usepackage[T1]{fontenc}
\usepackage[scaled=0.92]{helvet}
\begin{document}
\sffamily
\footnotesize
etex;
```
LATEX-Postambel:

verbatimtex \end{document} etex;

Des weiteren muss man dem MP-Interpreter mitteilen, dass nun L<sup>A</sup>TEX zur Anwendung kommen soll. Dafür gibt es drei Möglichkeiten.

1. Man setzt die Umgebungsvariable TEX auf der Kommandozeile mit

export TEX=latex

2. Man ruft mpost mit der Option -tex auf

mpost -tex=latex <mpfile>

3. Man fügt in die LATEX-Präambel unmittelbar nach verbatimtex die Direktive

%&latex

ein, ohne die Umgebungsvariable TEX zu setzen. Sollte TEX=tex sein, gibt es eine Fehlermeldung. Abhilfe: Setzen Sie TEX auf undefiniert gemäß

export TEX=

Enthält das MP-Quellfile keine btex-etex-Umgebungen oder nur solche mit reinem TFX-Code (kein LATEX!), ist keine LATEX-Präambel/Postambel erforderlich, die Umgebungsvariable ist irrelevant, darf aber nicht auf TEX=latex stehen (Widerspruch!) und beim Aufruf von MP braucht die Option -tex=... nicht angegeben zu werden, da MP tex als default-Wert verwendet.

Als Nachteil bleibt allerdings, dass innerhalb der btex-etex-Umgebung keine MP-Variablen eingefügt werden können, um deren Zahlenwerte zu setzen. Das geht nur bei String als Label-Text. btex-etex ist aber ein Picture. Der Labeltext kann jedoch nur ein String oder ein Picture sein, keine Mischung von beiden. Wie man dieses Problem lösen kann, folgt im nächsten Abschnitt.

#### 10.3 Dynamische Beschriftung

Der Begriff dynamische Beschriftung rührt daher, dass in Schleifen (for-Kontrollstrukturen) der LATEX-Code in einer btex-etex-Umgebung nur beim ersten Schleifendurchlauf ausgewertet und formatiert wird. Die Beschriftung kann also nicht pro Durchlauf modifiziert werden. Letztlich geht es darum, den Zahlenwert einer MP-Variablen in einen T<sub>E</sub>X- oder L<sup>AT</sup>EX-Text einzufügen.

![](_page_8_Figure_14.jpeg)

Bild 10.3: Dynamische Beschriftung als String, in den MP-Variable mit decimal eingefügt werden.

Beispiel: Wir zeichnen ein Thermometer in Grad Celsius, wie in Bild 10.3 gezeigt.

```
begin fig(1)
```

```
ut:=1mm;
  a:=2ut; d:=6ut;
  draw (-20a,0)--(40a,0);
  for i=-2 upto 4: % *10 Grad Celsius
   draw ((0,0)-((0,-d)) shifted (i*10a,0);
    label.bot(decimal(10i),(i*10a,-d));
  endfor
endfig;
```
Soweit so gut, nun sollte aber an den Zahlen noch ein 'hochgestelltes Gradzeichen' und 'C' für Celsius in TEX/LATEX formatiert erscheinen

btex \,\$^\circ\$C etex

Leider ist es aber nicht möglich, dieses Picture und den String in den Label-Befehl gemeinsam einzufügen.

```
label.bot(btex decimal(10i)\,$^\circ$C etex,(i*10a,-d));
```
wäre unser Wunsch, ist aber nicht zulässig und führt zu einer Fehlermeldung!

#### 10.3.1 Das Paket TEX.mp

MP bietet für diesen Fall eine Lösung mit dem MP-Paket TEX.mp an, die aber extrem langsam und umständlich ist und ursprünglich auf TFX-Text (kein L<sup>AT</sup>FX!) beschränkt war. Ab Version 0.9 wurde es auf LATEX erweitert durch zwei Umgebungsvariable TEXPRE und TEXPOST, in die man die LATEX-Prä- bzw. Postambel eintragen muss. Die Präambel im Quellfile ist dabei irrelevant. Im Quellfile muss zuerst das MP-Paket TEX.mp mit input geladen werden, dann folgt die Besetzung der Umgebungsvariablen TEXPRE und TEXPOST mit den gleichen Angaben wie in den verbatimtex-etex-Umgebungen für die LATEX-Prä- und Postambel, jedoch ohne die Klammerung mit verbatimtex und etex und alles auf eine Zeile, Zeilenumbrüche allenfalls nach den &-Zeichen. Damit die Direktive auf einer gesonderten Zeile steht, wird char(10) für das ASCII-Steuerzeichen NL (new line) eingefügt.

Im Label-Befehl wird der Label-Text ersetzt durch den Operator TEX(<string>), dessen Argument ein String ist, der aus einer Verkettung von L<sup>AT</sup>EX-Code und String-Ausdrücken besteht.

![](_page_9_Figure_10.jpeg)

Bild 10.4: Dynamische Beschriftung mit TFX-Text und dem Paket TEX.mp.

Beispiel: Thermometer in Grad Celsius mit TEX und TEX.mp (Bild 10.4).

```
input TEX;
begin fig(1)
 ut:=1mm; a:=2ut; d:=6ut;
 draw (-20a, 0) - (40a, 0);
```
![](_page_10_Figure_1.jpeg)

Bild 10.5: Dynamische Beschriftung mit LATEX-Text und dem Paket TEX.mp unter Verwendung der Umgebungsvariablen TEXPRE und TEXPOST.

Beispiel: Thermometer in Grad Celsius mit LATEX und TEX.mp (Bild 10.4).

```
input TEX;
TEXPRE("%&latex"&char(10)&"\documentclass{article}"&
  "\usepackage[T1]{fontenc}\usepackage[scaled=0.92]{helvet}"&
  "\begin{document}\sffamily\footnotesize");
TEXPOST("\end{document}");
begin fig(1)
   ut:=1mm; a:=2ut; d:=6ut;
  draw (-20a,0)--(40a,0);
  for i=-2 upto 4: % 10*Grad Celsius
    draw ((0,0)-((0,-d)) shifted (i*10a,0);label.bot(TEX(""&decimal(10i)&"$\,^\circ\mathrm{C}$"),
      (i*10a,-d);
  endfor
endfig;
```
#### 10.3.2 Lösung nach Alan Hoenig

Eine wesentlich einfachere und schnellere Lösung für das Problem der dynamischen Beschriftung stammt von Alan Hoenig [22]. Man schreibt die eigentlich unzulässige Label-Anweisung mit expliziten Zahlenwerten als String in ein externes File und liest dieses nach Abschluss mit 'End-of-File' nach der Schleife mit input wieder ein.

```
begin fig(1)
  string s[];
  s1:="verbatimtex \documentclass{article}\usepackage[T1]{fontenc}"&
    \usepackage[scaled=0.92]{helvet}\begin{document}"&
    \sffamily\footnotesize etex;";
  write s1 to "myfile.mp";
  ut:=1mm; a:=2ut; d:=6ut;
  draw (-20a,0)--(40a,0);
  for i=-2 upto 4: % 10*Grad Celsius
   draw ((0,0)-((0,-d)) shifted (i*10a,0);
    s2:="label.bot(btex "&decimal(10i)&
      "\,\(^\circ\)C etex,("&decimal(i*10a)&",-d));";
```

```
write s2 to "myfile.mp";
  endfor
  write EOF to "myfile.mp";
  input "myfile.mp";
endfig;
```
Der String EOF markiert das Dateiende und schließt die Datei. Da der input-Befehl das externe File sofort beim Einlesen mit TEX/LATEX unabhängig von der Präambel im Quell le bearbeitet, muss man dem externen File die LATEX-Präambel voranstellen. Ansonsten behält das Quellfile seine Standardform und die Methode funktioniert mit TFX und L<sup>AT</sup>FX gleichermaßen. Die als String in das externe File geschriebene LATEX-Präambel ist gleich der entsprechenden Präambel im Quellle, muss aber als String auf einer Zeile stehen, wobei Zeilenwechsel nur unmittelbar nach einem &-Zeichen möglich sind.

Für mehrfache Anwendung dieser Methode kann man stets das gleiche externe File verwenden.

Das Ergebnis ist natürlich identisch wie in Bild 10.5.

#### 10.3.3 Das Paket latexmp

Die Beschriftung mit LATEX-Text und insbesondere die dynamische Beschriftung werden auch von dem Paket latexmp von Jens-Uwe Morawski [32] unterstützt, das auf CTAN und in TEX Live enthalten ist. Der LATEX-Text wird als String übergeben, der mit Strings für MP-Variable verkettet werden kann. Das Verfahren ist sehr flexibel, einfach und schnell und implementiert im wesentlichen den von Alan Hoenig vorgeschlagenen Weg.

$$
\begin{array}{l} i=5 \\ i=4 \\ i=3 \\ i=2 \\ i=1 \end{array}
$$

Bild 10.6: Dynamische Beschriftung mit dem Paket latexmp.

Beispiel: Man erzeuge eine Liste von Werten  $i = 1, 2, \ldots, 5$  wie in Bild 10.6.

```
input latexmp;
begin fig(1)
  for i=1 upto 5:
    label(textext("$i="&decimal i&"$"),(0,10*i));
  endfor
endfig;
end
```
textext("string") ist ein Befehl aus dem latexmp-Paket zur Übergabe des Label-Textes als String. latexmp sammelt alle Strings in einem externen temporären File mit Prefix ltx- und Extension tmp. Um die Label-Texte mit L<sup>AT</sup>FX zu formatieren, muss man das temporäre File wieder einlesen. Dies erfolgt automatisch in einer zweiten MP- Bearbeitung. Zur Anzeige verwenden wir wieder wie üblich ein LATEX-Dummy-File. Der Workflow sieht dann wie folgt aus

```
mpost <mpfile>
mpost <mpfile>
latex <dummy file>
dvips <dummy file>
gv <dummy file>.ps
```
Wesentlich ist dabei, dass der mpost-Befehl zweimal ausgeführt werden muss. Das Ergebnis zeigt Bild 10.6.

Die latexmp-Präambel Ohne weitere Angaben, wie in unserem ersten Beispiel, wird als Voreinstellung die article-Klasse ohne Klassenoptionen verwendet. Man kann aber auch mit dem Befehl setupLaTeXMP("<key=value-Liste>") des latexmp-Pakets die benötigte Klasse, Optionen, Pakete, Kommandos und Einstellungen einzeln angeben, oder die Präambel in einem File, z. B. latexmp\_preamble.tex zusammenfassen und als Ganzes übergeben gemäß

```
setupLaTeXMP(preamblefile="latexmp_preamble");
```
mit dem folgenden Inhalt für das File latexmp\_preamble.tex

```
\documentclass[12pt]{report}
\usepackage[T1]{fontenc}
\usepackage[scaled=0.92]{helvet}
```
Alternativ lauten die Einzelangaben dazu

```
setupLaTeXMP("class="report",options="12pt",
fontencoding="T1",
packages="helvet[scaled=0.92]");
```
Pakete, die 'TFX specials' benützen wie graphicx, color, ... erfordern eine spezielle Behandlung wie im folgenden gezeigt wird.

Als weitere Schlüsselwörter stehen zur Verfügung (die angegebenen Werte sind beispielhaft):

```
inputencoding="latin1"
language="ngerman"
preamble="\newcommand{\IT}[1]{\textit{#1}}"
mode=normal
```
(mode=rerun wird nicht empfohlen, weil die Pakete MetaFun, MetaObj und insbesondere graph nicht im rerun-Mode verwendet werden können und Gleichungen in MP wegen Inkonsistenz zu Fehlermeldungen führen.)

String-Label Damit man die String-Label direkt eingeben und bearbeiten kann ohne das Interface textext(), setzt man das Schlüsselwort

```
textextlabel=enable
```
Diese Einstellung gilt dann für das ganze Quellfile.

Farben Da das color-Paket nicht direkt verwendet werden kann, gibt es das Schlüsselwort multicolor. Mit

```
multicolor=enable
```
stehen die Befehle \color und \textcolor des color-Pakets für Label-Texte innerhalb von textext() zur Verfügung. Unterstützt werden die Farbmodelle rgb, cmyk, gray, Hsv und named, wobei alle Farben nach rgb konvertiert werden, weil MP nur das rgb-Farbmodell unterstützt.

The quick brown fox jumps over the lazy dog.

Bild 10.7: Verwendung von Farben mit dem Paket latexmp.

Beispiel: Farben mit latexmp.

```
input latexmp;
begin fig(1)
  setupLaTeXMP(textextlabel=enable,multicolor=enable);
  color Qcolor, Lcolor;
  Qcolor:=(0.8, 0.4, 0.7);Lcolor:=(0.2,0.9,0.2);
  label("\color{blue}The \textcolor{Qcolor}{quick}" &
    " \textcolor[rgb]{0.6,0.4,0}{brown fox}" &
    " jumps over \textcolor[Hsv]{30,0.5,0.9}{the" &
    " \textcolor{Lcolor}{lazy} dog.}",origin);
endfig;
```
Graph Das folgende Beispiel zeigt die Anwendung von latexmp zusammen mit dem Graph-Paket.

![](_page_13_Figure_10.jpeg)

Bild 10.8: Die Verwendung von graph mit dem Paket latexmp.

Beispiel: Man zeichne unter Verwendung des Pakets graph.mp in Kapitel 13 das Diagramm in Bild 10.8.

```
input latexmp;
input graph;
setupLaTeXMP(mode=normal,
packages="helvet[scaled=0.92]",
preamble="\AtBeginDocument{\sffamily\footnotesize}");
init_numbers(textext("$-$"),textext("$1$"),textext("${\times10}$"),
textext("${}^-$"),textext("${}^2$"));
Fe_base:=textext("$10$");
defaultfont: = "phvr8r";
de faults cale: = 0.92*8pt/fontsize default font;
Fmfont:=defaultfont;
Fmscale_:=defaultscale;
begin fig(1)
  draw begingraph(6cm,4cm)
    setcoords(linear,log);
    glabel.bot(textext("Frequenz (Hz)"),OUT);
    gdraw "lamp.dat" withpen pencircle scaled 0.75bp;
  endgraph;
endfig;
```
Man beachte die zusätzlichen Zeilen init\_numbers, Fe\_base und den mit textext modizierten Befehl glabel.

## 10.4 Platzierung von L<sup>A</sup>T<sub>F</sub>X-Text

Die Label-Befehle zur Beschriftung wird man im allgemeinen erst nach dem Zeichnen der Grak angeben, um Linien und Farbächen im Bereich der Beschriftung mit dem Befehl unfill zu entfernen und einen entsprechenden Freiraum zu schaffen, in den die Schrift platziert werden soll.

![](_page_14_Picture_5.jpeg)

Bild 10.9: Text in Freiraum platzieren.

Beispiel: Man schaffe Freiraum um die Beschriftung und platziere sie an der vorgegebenen Stelle  $z_0$  zentriert, wie in Bild 10.9 gezeigt.

```
begin fig(1)
  interim labeloffset:=3bp;
  interim bboxmargin:=2bp;
  interim truecorners:=0;
  path p[]; picture lab[];
  z0=origin;
```

```
p1:=unitsquare scaled 20mm shifted (z0-(10mm,10mm));
  fill p1 withcolor 0.6;
  lab1:=thelabel(btex {\Huge A} etex,z0);
  unfill bbox lab1;
  draw lab1;
endfig;
```
Bei der Platzierung des LATEX-Textes einer btex-etex-Umgebung ist zu beachten, dass MP für den Text die gleiche Box wählt wie LATEX. Die Nulllinie ist die Basislinie der Schrift, der Nullpunkt liegt am Beginn der Schrift. Die Höhe wird durch die Großbuchstaben, die Tiefe durch die Unterlängen und die Breite durch die Textlänge bestimmt, sodass Boxhöhe = Höhe + Tiefe ist.

![](_page_15_Figure_3.jpeg)

Bild 10.10: Wie LATEX einen Text in der umschließenden Box anordnet.

In Bild 10.10 markiert das Fadenkreuz den Nullpunkt der Zeichnung. Rechts und darunter ist der gleiche Text mit seiner LATEX-Box angegeben, deren Nullpunkt durch einen dicken Punkt gekennzeichnet ist. Ohne die darstellungsbedingte horizontale und vertikale Verschiebung stimmen die Nullpunkte der Zeichnung und der L<sup>AT</sup>FX-Box überein. Der Vektor center btex <LaTeX-Text> etex zeigt also von dem dicken Punkt (Nullpunkt der LATEX-Box) zur Mitte der Boundingbox und ist in der Abbildung durch einen Pfeil dargestellt. Um den Mittelpunkt des Textes mit dem Nullpunkt der Zeichnung (origin) zur Deckung zu bringen, muss man das Picture lab1 um (-center lab1) nach links unten verschieben. Der MP-Code zu obigem Bild lautet dann

```
begin fig(1)
 path p[]; picture lab[];
  z0=origin;
  lab1:=btex {\Huge Frequenz $f$ (Hz)} etex;
  fill bbox lab1 shifted (-center lab1) xscaled 1.25 yscaled 2
    shifted z0 withcolor 0.8;
  unfill bbox lab1 shifted (z0-center lab1);
  draw lab1 shifted (z0-center lab1);
endfig;
```
Einfacher ist natürlich die Verwendung des thelabel-Befehls, wie im Beispiel zu Bild 10.9 gezeigt, der für die nötige Zentrierung sorgt.

Die Boundingbox ist um einen kleinen Abstand bboxmargin größer als das Bild. Der Wert ist auf default 2 bp voreingestellt und kann mit

bboxmargin:=0;

auf Wunsch auch unterdrückt werden.

Außerdem kann LATEX-Text auch Freiraum aufweisen, der durch unsichtbare Konstrukte wie \strut, \rule[]{0pt}{}, etc. entsteht. Um die Boundingbox strikt auf den sichtbaren Text zu beschränken, kann man die interne Variable

truecorners:=1;

setzen. Der default-Wert ist 0.

Mit thelabel kann man auch von einem String-Text die Boundingbox ermitteln und mit unfill entsprechenden Freiraum schaffen, während der Befehl bbox auf einen String nicht anwendbar ist.

![](_page_16_Picture_7.jpeg)

Bild 10.11: Setzen eines beliebigen ASCII-Strings (PostScript-Text) als Picture mit dem thelabel-Befehl.

Beispiel: PostScript-Text als String mit thelabel setzen, wie in Bild 10.11 gezeigt.

```
begin fig(1)
  picture lab[];
  fill unitsquare xscaled 5cm yscaled 1.5cm shifted (-2.5cm,-0.75cm)
    withcolor 0.8;
  draw origin FETT;
  lab4:=thelabel.bot("Ein beliebiger ASCII-String",origin);
  unfill bbox lab4;
  draw lab4;
endfig;
```
Beispiel: Man platziere das Picture lab1 (grau) in die linke obere Ecke des Boxpfads p1 (Bild 10.12).

```
_1 beginfig(1)
2 picture lab[]; path p[];
3 ut:=1mm;
4 \text{ a}:=50ut; b:=50ut; z0=(30ut,-20ut);
5 lab1:=btex \begin{tabular}{l}{\bfseries Kriterien:}\\$n$ gerade/'
        ungerade\\Fall a, b, c\\Technologie\end{tabular} etex;
6 p1:=unitsquare xscaled a yscaled b shifted z0;
    draw p1;
    draw lab1 withcolor 0.6:
    draw bbox lab1 withcolor0.6;
10 label. lrt (lab1, point 3 of p1);
11 endfig;
```
![](_page_17_Figure_1.jpeg)

Bild 10.12: Einen Label in eine Box einfügen.

Bitte beachten Sie, dass die 5. und 6. Zeile auf einer Zeile ohne Zeilenumbruch stehen müssen.

![](_page_17_Figure_4.jpeg)

Bild 10.13: Einen Label zentrisch in eine Box einfügen und an einem vorgegebenen Ort platzieren.

Beispiel: Allgemeiner Fall (Bild 10.13). Gegeben sei eine Box als Pfad  $p_1$  und ein Label als Picture  $lab_1$  in beliebiger Lage (grau). Wir wählen zwei Punkte  $c_1$  und  $c_2$  auf dem Rand oder im Zentrum der Box bzw. der Boundingbox von  $lab<sub>1</sub>$  und fordern, dass diese Punkte auf  $z_1$  bzw.  $z_2$  zu liegen kommen. Dann muss man die Box um shift $i_1 = (z_1 - c_1)$ und das Picture um shift<sub>2</sub> =  $(z_2 - c_2)$  verschieben.

```
_1 beginfig(1)
2 picture lab[]; path p[];
_3 ut:=1mm;
4 a:=50ut; b:=50ut; z1=(120ut,10ut); z2=z1;5 lab1:=btex \begin{tabular}{l}{\bfseries Kriterien:}\\$n$ gerade/'
        ungerade\\Fall a, b, c\\Technologie\end{tabular} etex;
6 p1:=unitsquare xscaled a yscaled b shifted(30ut,0);
\tau draw p1 shifted(z1-center p1);
```
 $8$  draw lab1 shifted(z2-center lab1):

```
draw p1 withcolor 0.6;
10 draw lab1 withcolor0.6;
```

```
11 endfig;
```
Auch hier muss die 5. und 6. Zeile auf einer Zeile stehen.

![](_page_18_Figure_6.jpeg)

Bild 10.14: Koordinatensystem mit Diagramm und dynamischer Beschriftung mit Formel und MP-Variable nach Hoenig.

Beispiel: Man zeichne ein Koordinatensystem mit Kurve und dynamischer Beschriftung der Achsen nach Hoenig, wie in Bild 10.14 gezeigt.

```
begin{bmatrix} 1 \end{bmatrix}path p[]; picture lab[]; string s;
   ut:=1mm;
   a:=50ut; d:=3bp; Dx:=d+5mm; Dy:=d+7mm; pi:=3.14159;
   %
   p3:=quartercircle scaled 2a rotated 90 shifted (a,0); % Kurve
   p4:=quartercircle scaled 2a rotated (-90) shifted (0,a);
   p5:=buildcycle(p3,p4);
   fill p5 withcolor 0.6;
   draw p3 fett;
   draw p4 fett;
   %
   p0:=origin --(a,0); % Achsen
   p1:=origin --(1.1a,0);
   p2 := origin --(d,0);<br>
p3 := 2x + 3x + 4<br>
p4 = 2x + 3x + 5<br>
p5 = 2x + 4<br>
p6 = 2x + 4<br>
p7 = 2x + 5<br>
p8 = 2x + 4<br>
p8 = 2x + 4<br>
p9 = 2x + 5<br>
p9 = 2x + 3x + 2<br>
p9 = 2x + 3x + 2<br>
p1 = 2x + 3x + 2drawarrow p1;
   drawarrow p1 rotated 90; example 200 minutes are the set of \frac{1}{2} of \frac{1}{2} of \frac{1}{2} of \frac{1}{2} of \frac{1}{2} of \frac{1}{2} of \frac{1}{2} of \frac{1}{2} or \frac{1}{2} of \frac{1}{2} or \frac{1}{2} or \frac{1}{2} or \frac{1}{for i=1 upto 10:
       draw p0 shifted (0,i*0.1a) mager withcolor 0.4; % Gitter
```

```
draw p0 rotated 90 shifted (i*0.1a,0) mager withcolor 0.4;<br>draw p2 rotated (-90) shifted (i*0.1a,0); % Ticks
    draw p2 rotated (-90) shifted (i*0.1a,0);
    draw p2 rotated 90 shifted (i*0.1a, 0) rotated 90;
    if i mod 2 = 0:
      label.bot(format("%2f",0.1i),(i*0.1a,-d)); % Bezifferung
      label. lft (format ("%2f", 0.1i), (-d, i*0.1a));
    f i
  endfor
  label. l l f t ("0", origin); \frac{1}{2} 8eschriftung
  label.bot(btex $x$ etex,(1.1a,-d));
  label. label. Ift (btex \frac{6}{5} etex, (-d, 1.1a));
  label.bot(btex Abszisse etex,(a/2,-Dx));
  label. lft (btex Ordinate etex rotated 90, (-Dy, a/2));
  label.top(btex Titel etex,(a/2,a+5mm)); % Titel
                                                 % Kurve beschriften
 A: =pi/2-1;s:="verbatimtex\documentclass{article}\usepackage[T1]{fontenc}"&
    "\usepackage[scaled=0.92]{helvet}\begin{document}"&
    "\sffamily\footnotesize etex;";
  write s to "myfile.mp";
  s:="lab1:=thelabel(btex $A=\frac{\pi}{2}-1="&
    decimal(round(100A)/100)&"$ etex,center p5);";
  write s to "myfile.mp";
  write EOF to "myfile.mp";
  input "myfile.mp";
  unfill bbox lab1;
  draw lab1;
endfig;
```
Wir greifen das Thema Beschriftung noch einmal auf in Kapitel 13 bei der Behandlung des MP-Graph-Pakets.